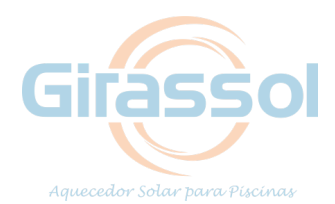

## **DESCRITIVO DE PROGRAMAÇÃO DO PAINEL GIRASSOL 2018**

## **Para regular o painel Girassol siga as instruções abaixo:**

**ATENÇÃO**: Aperte as teclas com toques curtos. Após 15 segundos sem ações, o painel voltará para o início, porém as alterações já realizadas nas funções não serão perdidas.

- Aperte a tecla  $\overline{\mathbb{G}}$  até chegar em **Func** e utilize a tecla s<sup>ser</sup> para confirmar;
- Em seguida aparecerá a função **F01.** Pressione a tecla ;
- Mantenha a tecla  $\triangle$  pressionada até encontrar o código de acesso 123 e pressione set :
- Para configurar as funções, pressione  $\triangle$  ou  $\overline{\nabla}$  até aparecer **F02** e pressione a tecla <sup>ser</sup>. Em seguida, caso o valor não esteja em t-2 (valor padrão, conforme tabela abaixo), utilize  $\overline{\vee}$  ou  $\overline{\triangle}$  para ajustá-lo e pressione para memorizar;
- Logo em seguida, programe a função **F03** repetindo o mesmo processo da

**F02** para todas as funções da tabela abaixo:

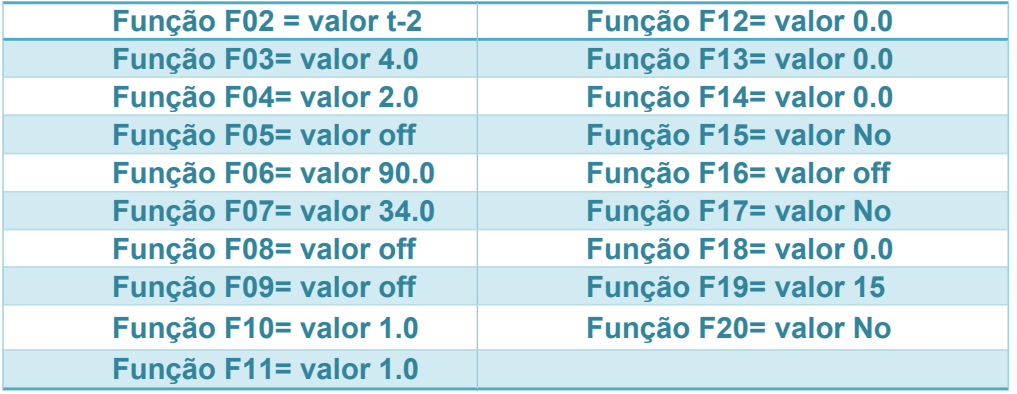

*Quadro: padrão de regulagem Girassol*

## **Pronto! Seu painel Girassol está programado. Aguarde 15 segundos e a tela voltará ao início.**

**Obs.:** Se o *display* do painel apresentar **Err1** ou **Err2:**

**Err1=** Sensor t1 (sensor telhado) está mal conectado ou com defeito

**Err2=** Sensor t2 (sensor casa de máquinas) está mal conectado ou com defeito

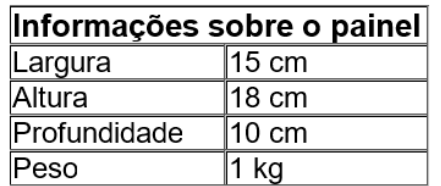

**Em caso de dúvida entre em contato: (19) 3429-0088 • www.girassolsolar.com.br**